# Hitachi® HM55B ディジタルコンパスモデュール(#29123)

### 概略

Hitachi HM55B ディジタルコンパスモデュールは、あなたの次のロボットプロジェクトあるいは、電 子工学のプロジェクトに適用されるかも知れません。これは、2軸の電磁場を感知するセンサーモデュ ールです。コンパスモデュール上の感知ディバイスは、Hitachi の HM55B チップです。ボード上のレ ギュレーターと抵抗による保護があるので 3 ボルトの HM55B チップを 5 ボルトの BASIC Stamp® マ イクロコントローラーの信号レベルに合うようになっています。コンパスモデュールはまた、全てのパ ワーと信号が小さな表面実装の HM55B チップにアクセスが出来、0.3 インチ幅で 6 ピンの DIP パッケ ージになっていますのでブレッドボードにも簡単に取り付けることが出来ます。モデュールから測定値 を取得するには、ベーシックスタンプ2マイクロコントローラーの SHIFTOUT と SHIFTIN コマンド で簡単に出来ます。これは、HM55B のようなチップで同期シリアル通信をするために設計されたもの です。

#### 特徴

- 電磁場でマイクロテスラ(μT)の変化に感応
- 2 軸で電磁場測定したものを解析して簡単に方向を見出す
- ソフトウェア調整後の測定で6ビット (64 方向)の分解度
- 測定開始とデータ取得までの時間が 30 から 40 ms
- バスの対立を防ぐためにデータピンに保護用抵抗を内臓
- 0.3 インチのコンパクトな 6 ピン DIP パッケージなのでブレッドボード上で簡単使用
- 全ての BASIC Stamp、Javelin Stamp そして SX マイクロコントローラーに対応
- BASIC Stamp 2 シリーズの PBASIC コマンド SHIFTOUT、SHIFTIN、そして ATN を使って 通信と方位計算が特に簡単にできます

### アプリケーションアイデア

- 自走ロボットや歩行ロボットなどの方向センサー
- 携帯用の電子コンパス
- 遠隔装置天候観測の風向指示計
- 眼の不自由な方のための音声コンパス
- 自動車の電子コンパス

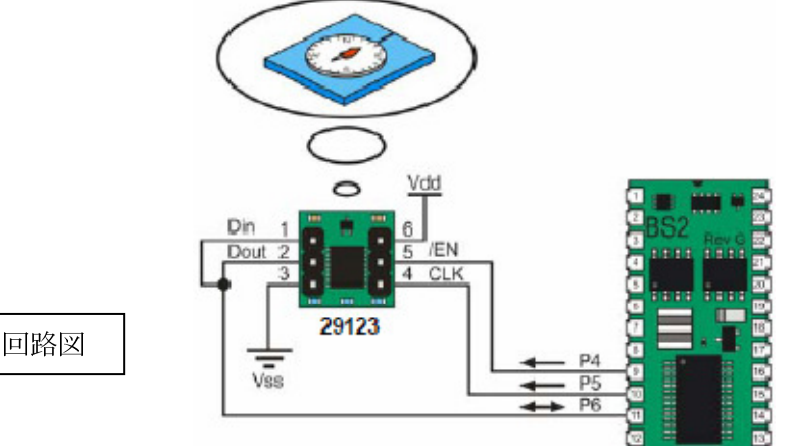

クイックスタートの回路図

# クイックスタート

### サンプルプログラムをダウンロード

この解説に載っているソースコード (12 頁から 25 頁)の中のサンプルプログラムは、パララックス社 の web site の Hitachi HM55B Compass Module からダウンロード出来ます。

- $\checkmark$ www.parallax.com/detail.asp?product\_id=29123 に行きます。
- $\checkmark$  "Hitachi HN55B Compass Module Source Code (.zip)"リンクをクリックしてファイルをダウ ンロードします。
- ✔ あなたの好きなフォルダーに解凍します。

### コンパスモデュールの接続とテスト

このセクションは、パララックス社の BASIC Stamp 2® シリーズと SX マイクロコントローラーの為 のテストインストラクションと接続が含まれています。

### BASIC Stamp 2 シリーズ

BASIC Stamp 2、2sx、2p、2pe、又は、2px のどれかで Hitachi HM55B Compass Module をテスト する場合は、このセクションにあるインストラクションを使って下さい。この最初のテストの目的は、 モデュールの接続、機能、そして BASIC Stamp と正しく通信をしているかを確かめるものです。この 最初のテストはキャリブレーション(調整)の前なので、磁石の方位とモデュールの指示の間に大きな 開きがあると思います。

- ✔ 前ページの回路図に示された回路を組んで下さい。
- ボードを磁気が含まれたようなものから離れた水平の所に置いて下さい。一般に磁気が含まれた 物に、モータ、棒状又は馬蹄形などの磁石、大きな鉄材などがあります。また、あなたのプログ ラム用ケーブルとパワーコードなどもセンサーの近くや周りにあると影響する事がありますの で気を付けて下さい。
- BASIC Stamp エディター(v2.0 又はそれ以降)で TestHm55bCompass.bs2 を開いて下さい。 必要に応じて、\$STAMP ディレクティブを指示して、プログラムを走らせて下さい。
- 下の図に見られるようにコンパスモデュールの方位検出をテストして下さい。そして挿絵のよう に測定角度を実際の方位と比較してください。

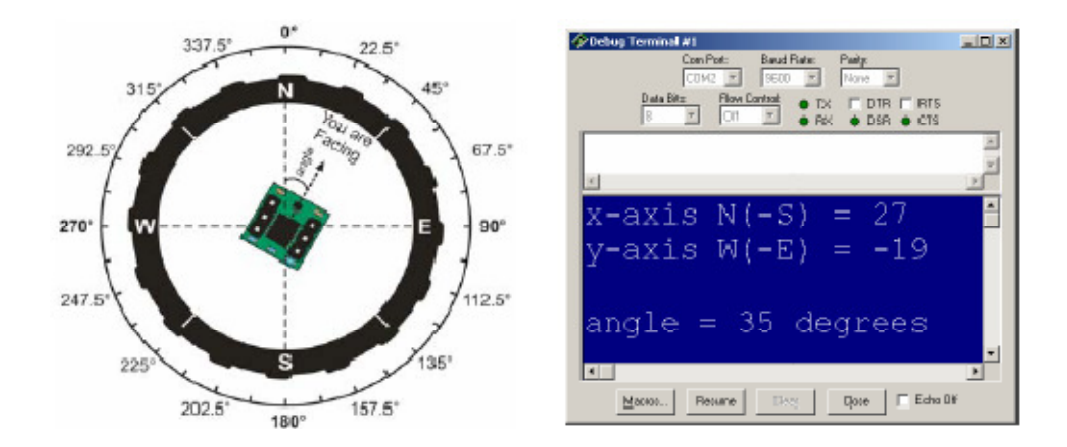

# キャリブレーション

キャリブレーションとテスト-キャリブレーションプログラムは、モデュールのプリント基板とそれを 取り付けたボードやジャンパーワイヤ、電池などによる電磁場の影響を修正します。そしてこれは HM55B チップの感度やオフセットと歪みエラーなどもまた修正します。北の位置を決めるために方位 磁石が必要でしょう。キャリブレーションの後、Hitachi HM55B コンパスモデュールは、北に対して 64 又はそれ以上の角度を正確に指示する事が出来るでしょう。

- ✔ 下に示すような 16 に分けた方位をプリントしたものを用意してください。
- ✔ 磁石を使ってそのプリントを北に合わせて下さい。
- ✔ コンパスのテストをする机上にプリントを貼って下さい。

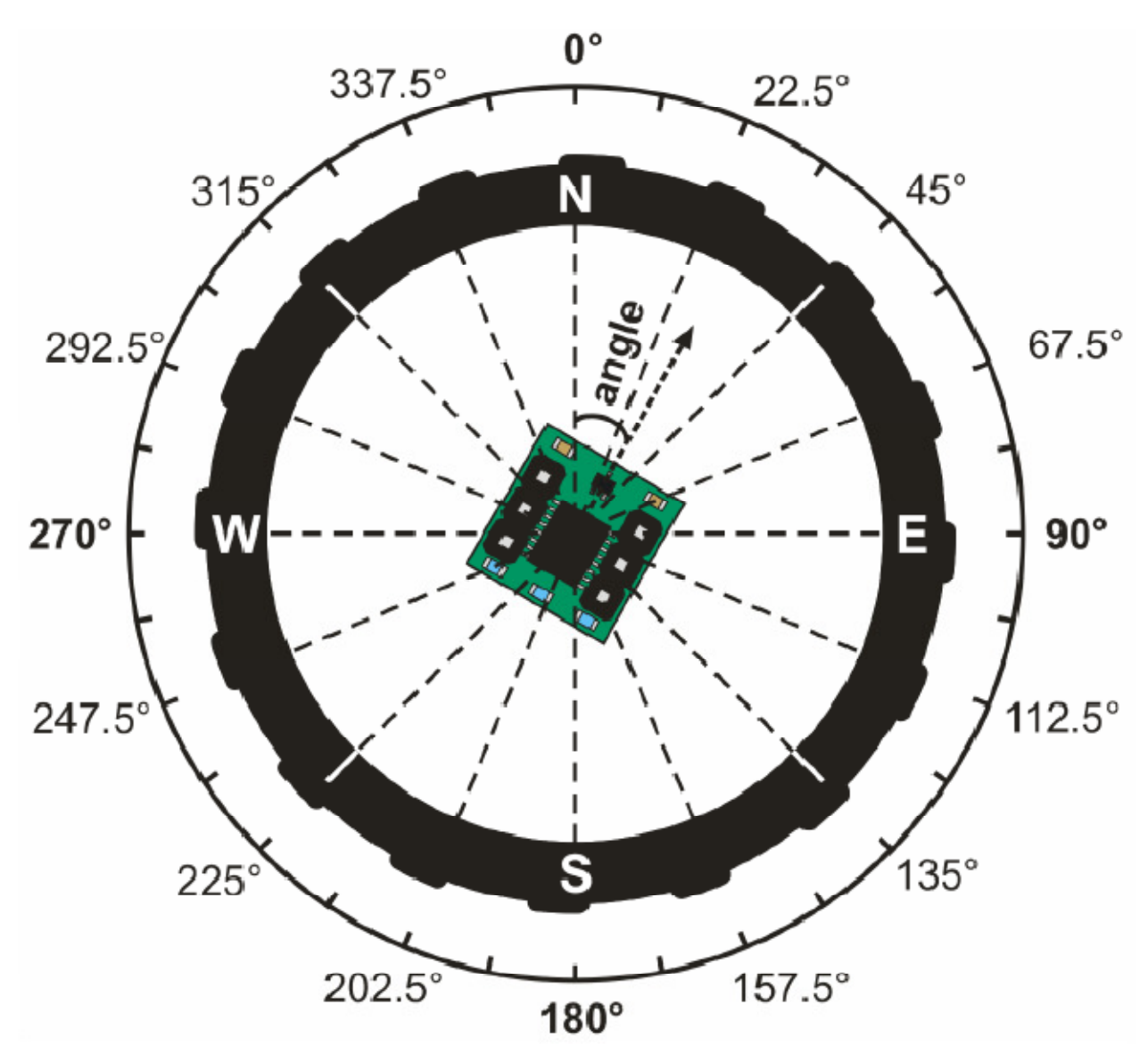

<sup>-</sup> 磁石はテストを続ける前に離れた場所に置いて下さい。

- 0°マークの所を通っている破線にプリント基板の端を揃えることによってコンパスモデュール を真っ直ぐに置いて下さい。

プログラム"CalibrateHm55bCompass.bs2"は、最初にコンパスオフセットを得るために 90 度ずつ測 定する事を促します。それから、次にその中間、22.5 度ずつ測定します。両方の測定結果は、BASIC Stamp の EEPROM に保存されますので、TestCalibratedHM55BCompass.bs2 のプログラムはそれら のデータを使う事が出来ます。

- CalibrateHm55bCompass.bs2 を走らせて下さい。
- ディバッグターミナルに応答する前に下図に示されているように Transmit windowpane の中を クリックしてください。それから"C"をタイプするとキャリブレートが出来ます。
- キャリブレーションの処理が終わったら、TestCalibratedHM55BCompass.bs2 を走らせます。

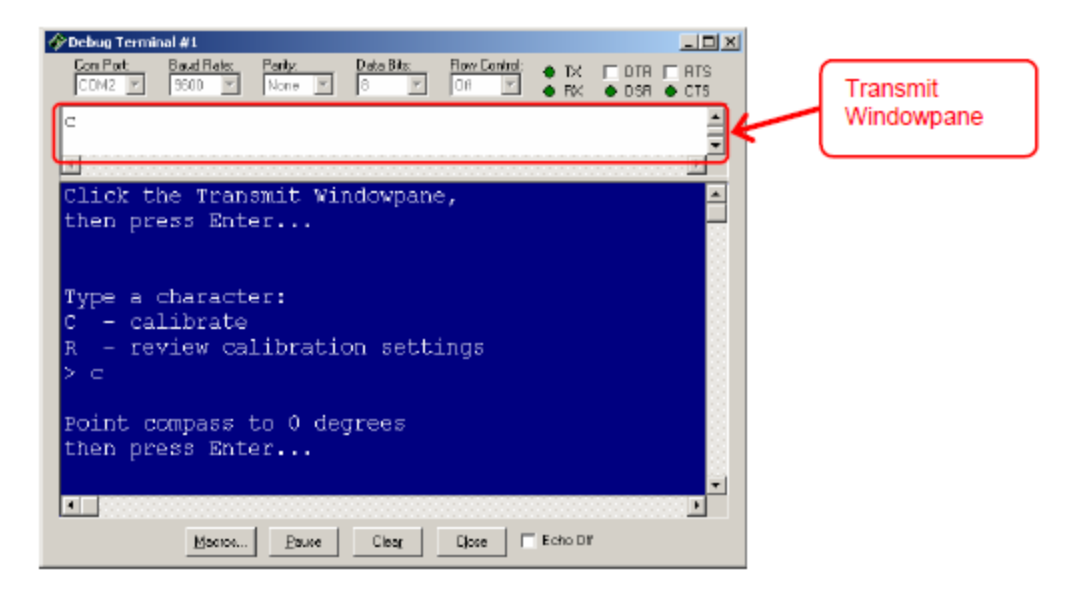

CalibrateHM55BCompass.bs2 は、EEPROM にキャリブレーションの値を書き込みますので、例え電 源を切った後でもそれらの値は残っていますので TestCalibratedHM55BCompass.bs2 用にデータを提 供する事が出来ます。TestCalibratedHM55BCompass.bs2 は、2 進数のラジアン(brads:binary と radians をくっつけた造語)と角度の両方で北からの角度を表示します。キャリブレーションの後でこ のプログラムを走らせた時の角度に関する精度は、とても良くなっています。円を 360 に等分したもの が角度で、brads(ブラッズ:ラジアン)は、円を 256 に等分したものです。brads で北に対しては同 じように 0 ですが、東、南、西はそれぞれ、64、128、192 となります。精度が最も大事なアプリケー ションでは、測定の端数エラーがひとつ少ないので brad 測定をすると良いでしょう。より精度を高め るためには、キャリブレーションとキャリブレーション―テストプログラムの両方で数回の測定の平均 をとるようにプログラムを変更すると良いでしょう。

### テストの感度

コンパスモデュールは、垂直になった 2 軸によって磁場を感知し比較する事によって働きます。磁場の 強さは 1 から 1.6μT あたりの分解をするひとつの測定値に対応します。各軸の単位当たりのマイクロ テスラを見付けるには、TestCalibratedHM55BCompass.bs2 を使ってあなたのコンパスモデュールで 調べます。それは、軸の最大測定値を見付ける事から始めます。真北に X 軸を合わせ、それから最大値 を見付けるために上向き、下向きに傾けます。あなたの地域での磁場の強さを比較してください。北米 での総合強度マップは次の所から見付けることが出来ます:

http://nationalatlas.gov/articles/geology/a\_geomag.html

ナノテスラ (nT) の値を 1000 で割って、マイクロテスラ (μT) に変換する必要があります。

# SX マイクロコントローラー

接続とテストの手順が SX-28 用に設定されているなら、SX シリーズのマイクロコントローラーならデ ィバイスディレクティブをセットするだけで、どのチップでも働く筈です。SX-Key と SX-28 チップと 一緒に、SX-Key v3.1 IDE v3.10 又はそれ以降を使う事を確かめてください。

- ✔ 下に示すような回路を組んで下さい。
- ✔ SX-Key IDE で TestHm55bCompass.SXB を開いて下さい。
- Save、Compile、そして Debug (CTRL-S、A、D)をして下さい。
- ディバッグウィンドウの Poll ボタンをクリックしてください。もし Watch ウィンドウが見えな い場合は、Watch ボタンをクリックして前部に持って来てください。
- モデュールをいろいろな方向に向けて Watch ウィンドウをチェックしてください。
- 北から反時計回転で、方角を arctan(-y/x)を使って計算してください。

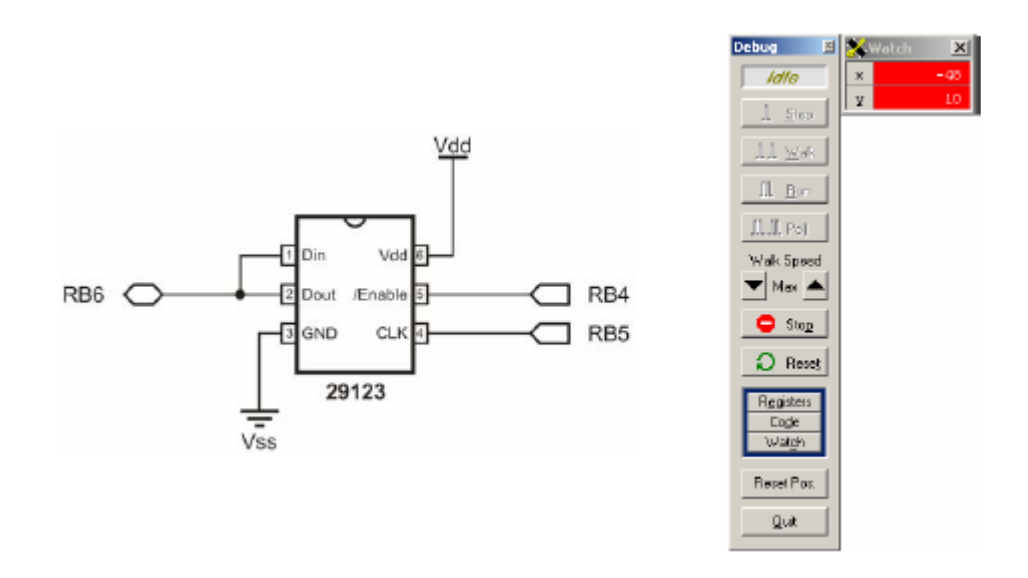

# 資料とダウンロード

サンプルプログラムや HM55B データシートなど Hitachi HM55B Compass Module プロダクトページ を参照してください:

http://www.parallax.com/detail.asp?product\_id=29123

# ディバイスの情報

### 働き

Hitachi HM55B コンパスモデュールは、x と y の 2 軸を持っています。各軸はそれに平行する磁場の 強さを知らせます。x 軸は、(磁場の強さ)x cos (θ) を知らせ、y 軸は、(磁場の強さ)x sin (θ) を知ら せます。北から時計方向の角度にθを分解するには、arctan (-y/x) を使います。PBASIC 言語 2.5 で は、x ATN -y を使います。ATN コマンドは、2 進数のラジアンで角度を返します。PBASIC で角度 に変換するには、変数として保存してある 2 進数のラジアン測定値に \*/360 を当てるだけです。

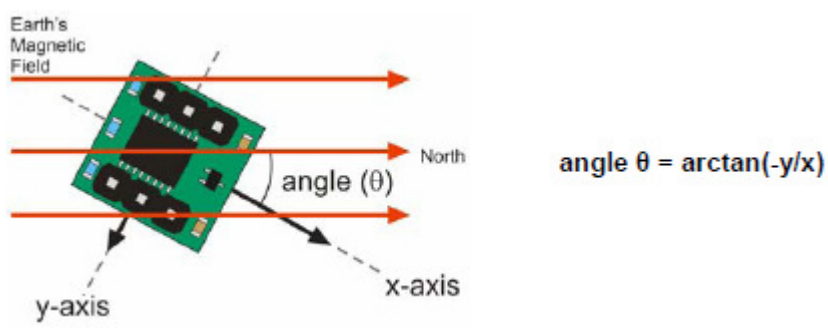

コンパスモデュール上の Hitachi HM55B チップは、サイン付の 11 ビットの値でマイクロテスラ( $\mu$ T) の名称で x と y 軸の測定値を知らせます。HM55B は、そのひとつの軸に対して平行な 1μT の北の方 位の為に 1 の値を返します。もし磁場が南なら値は-1 となります。但し、これらの値は名義上の値で ある事を記憶しておいて下さい。HM55B のデータシートによると、1 の測定のための実際のμT 値は、 1 から 1.6μT の範囲となっています。また、負の 11 ビット値は、mask を適用しない限りワード変数 に負の値が現れない事も記憶しておいて下さい。例えば、ビット 10 が 1 の時、テストとキャリブレー ションプログラムの中で mask でビット 11 から 15 もまた1に変わります。

HM55B に接続するマイクロコントローラーは、enable と clock 入力をコントロールしなければいけま せん。そして、そのデータ入力と出力ピンから測定した軸の値を得るべく同期シリアル通信を使わなけ ればいけません。例えば、BASIC Stamp 2 は、コンパスモデュールの enable ラインの HIGH/LOW を コントロールするようにプログラムする事が出来ます。そして、ディバイスをリセットする値を送り、 SHIFTOUT コマンドで測定をスタートさせる事が出来ます。SHIFTOUT コマンドは、データ入力に対 してデータビット値を送るように、コンパスモデュールのクロック入力をコントロールします。 SHIFTOUT の逆は、SHIFTIN で、ディバイスのデータ出力ピンによって送ったデータビットを纏める ようにディバイスのクロック入力をコントロールします。

要求された測定を遂行するのに HM55B は 30 から 40 ms かかります。マイクロコントローラーは、そ の間、他の仕事をするか、或いは、測定が完了するまでに送信されるメッセージを受け取る用意をしま す。この準備は、状態を問い合わせる SHIFTOUT コマンドの組み合わせと、状態を得る SHIFTIN コ マンドです。SHIFTIN コマンドは、測定が完了したという事を知らせる状態フラッグを受け取ると、2 番目と 3 番目の SHIFTIN コマンドが変数の中に 11 ビットの x と y 軸の測定値を保存します。

### 予め注意する事

- ピンの定義と許容のセクションに述べられている範囲を超えてディバイスに電圧を加えない事。
- コンパスモデュールを強力な磁場がある所で動作させたり保管したりしないでください。強力な 磁場は、棒状又は馬蹄形の磁石、電気モータ、ソレノイドのようなコイルを持ったもの、リレー や大きな誘導子などによって作られます。
- コンパスモデュールに 300μT以上の磁力を与えないでください。300μT以上の磁力を与えると センサーがダメージを受けます。
- 可能な限り磁場を乱すようなものから離れた位置にコンパスモデュールを取り付けて下さい。そ れらは通常の方位磁針を含んだ磁石、モータ、パワーコード、コイル、鉄の箱、そして場所によ りますが地面などで影響します。

### ディバイスのインフォメーション

### 規格

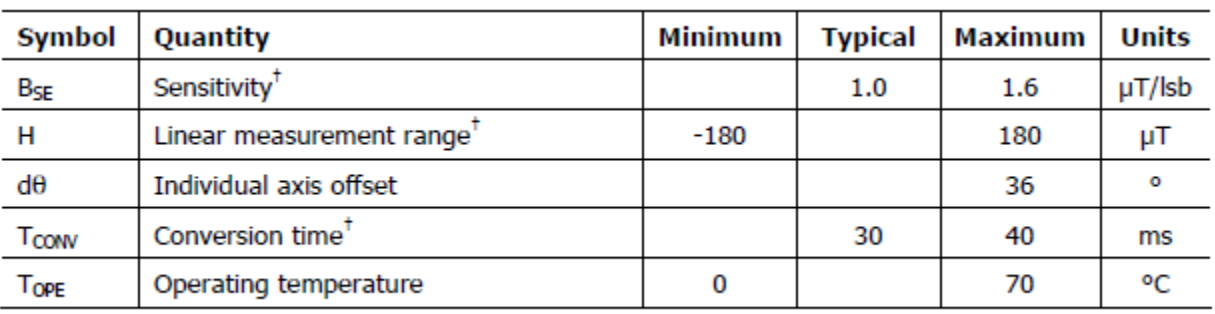

† From Hitachi HM55B Datasheet

### ピンの定義と許容

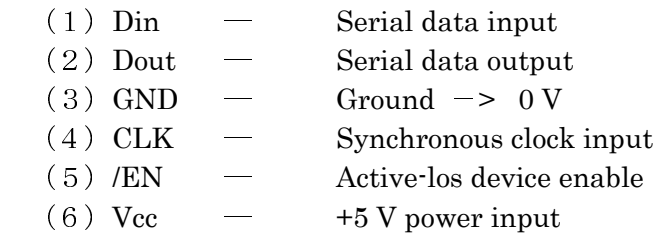

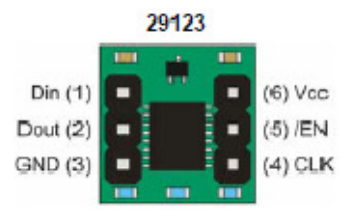

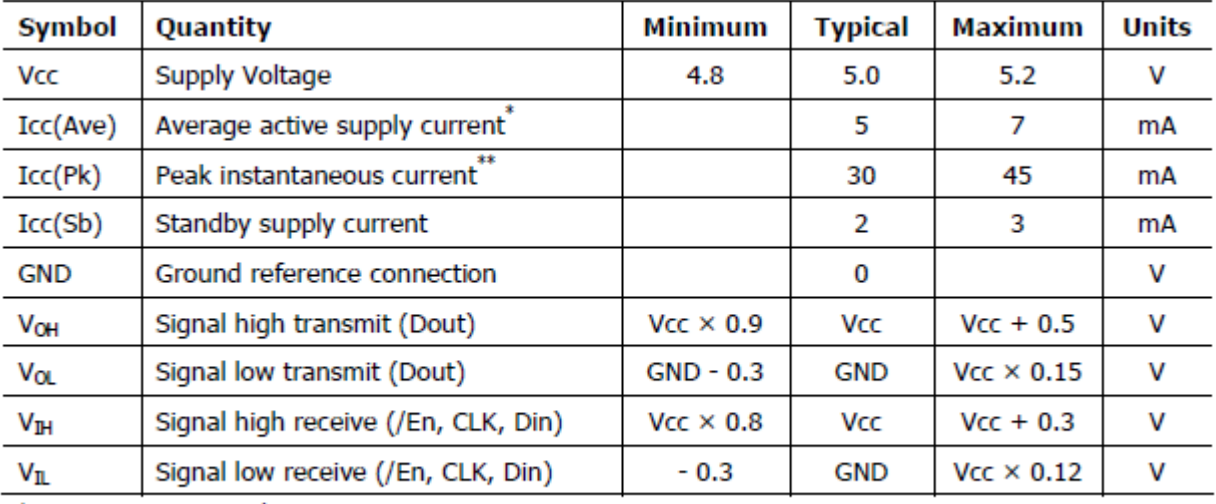

\* Measurement cycle = 80 ms

\*\* Typical duration is 5 µs

# 接続図

3 本のワイヤでのインターフェイスを殆どのアプリケーションでお勧めします。ここに見られる接続は、 特有の I/O ピンで、/EN ピンだけは専用の I/O ピンが必要です。Din/Dout ピンは他の同期シリアル機 器とラインを共有する事が出来ます。クロックラインも同様に他のディバイスとラインを共有できます。

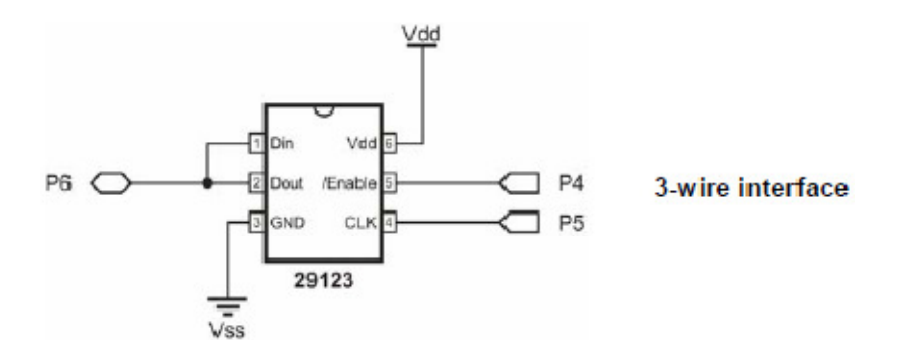

Din と Dout ピンは、一緒に接続しなくても構いません。それらもまた、独立してコントロールする事 が出来ます。これは通信ラインを他の同期シリアル機器と専用の入力ラインと出力ラインを持つことに よって共有を可能にします。

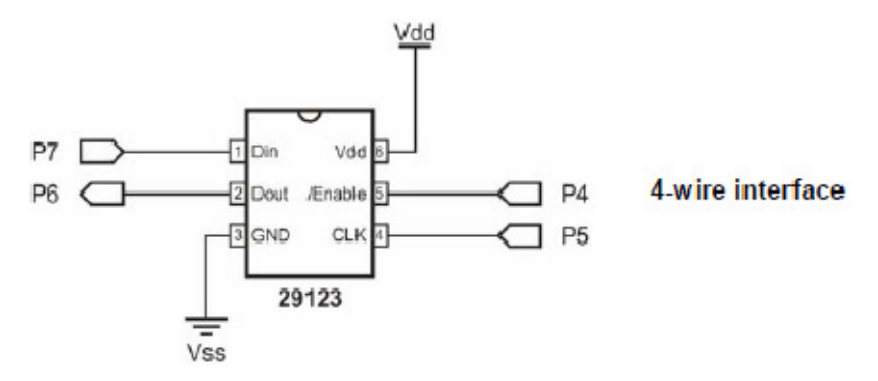

### コマンドセット

これらのコマンドはコンパスモデュールに Shifted-out されるものです。(SHIFTOUT のコマンドを使 って送り出されます)

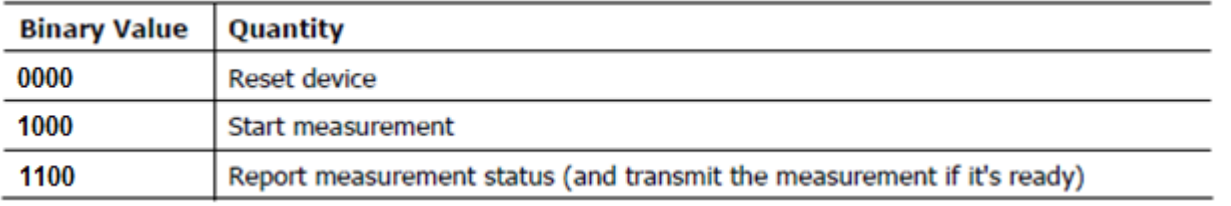

\*注意:英文テキストの中の Start と Report の Binary Value は、間違いでこの表が正しいものです。

### ステータスフラッグ

コンパスモデュールは、測定状態の要求コマンドに対して次のような応答をします。

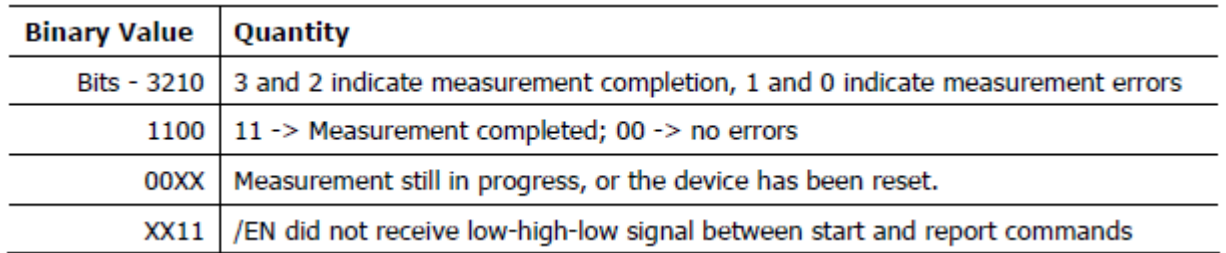

#### 通信プロトコル

コンパスモデュールとの送受信に関する全ての値は、most significant bit first(最も上位のビットを最 初に扱う)です。ビット値はクロック信号の立ち上がり後に有効です。これは、BASIC Stamp 2 で SHIFTOUT コマンドのモードアーギュメントが MSBFIRST で、SHIFTIN コマンドのモードアーギュ メントでは、MSBPOST をセットするという事になります。

HM55B をリセットするには、/EN をハイからローにして、%0000 をシフトアウトし、それから/EN を 再びハイにします。

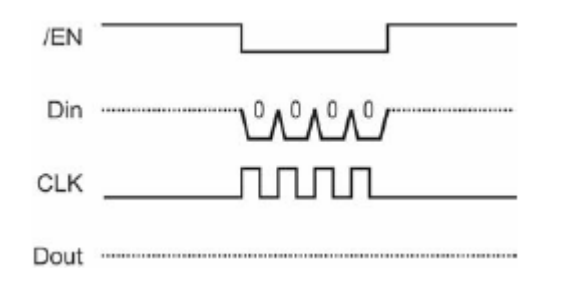

リセットの後、/EN が再びローになり測定が始まり、それから%1000 がシフトアウトされます。測定の 状態をチェックするまで /EN をローのままにします。

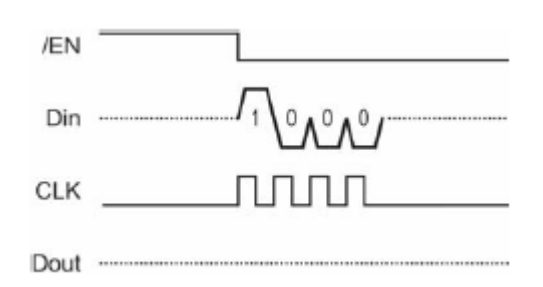

測定の状態をチェックするには、/EN に正のパルスを送る事から始めます。それから%1100 をシフトア ウトして、ステータスフラッグをシフトインします。(SHIFTIN のコマンドで信号、スタータスフラッ グを受ける)測定が続いている間は、end flag と error flag の両方とも 00 になっています。コンパス モデュールは測定が完了する(end flag が 11 に変わる点)まで状態を繰り返し問い合わせます。%1100 を受け取ると(end flag が 11 で error flag が 00)、状態の問い合わせは終わります。/EN をローにした まま、x と y 軸の値をシフトインで得ます。

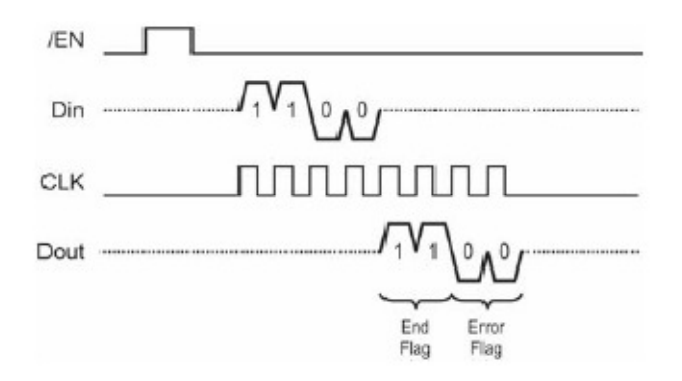

x と y 軸の値をシフトインする事は、単に x 軸の測定値の 11 ビット、そして、それに続いて y 軸の測定 値の 11 ビットをシフトインする事です。y 軸のシフトインが完了した後、再び/EN ピンをハイにセット します。

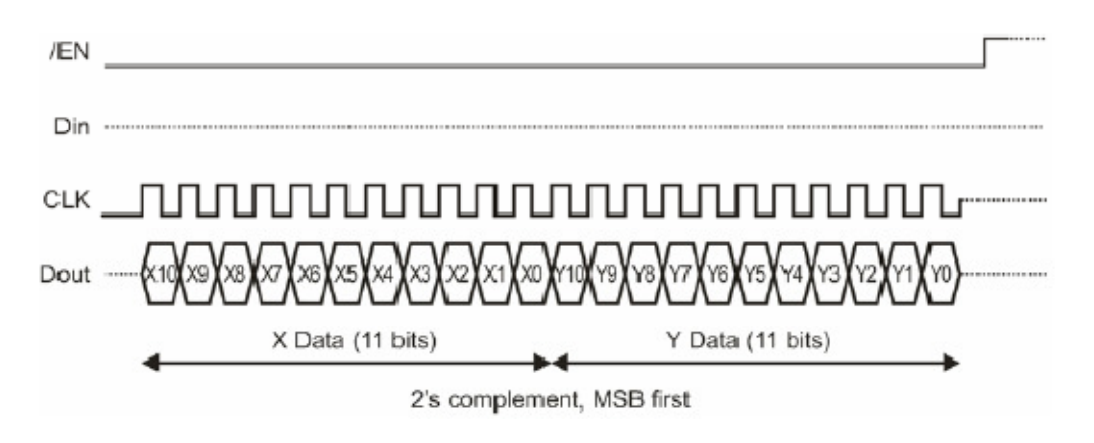

モデュールのサイズ (単位はインチ)

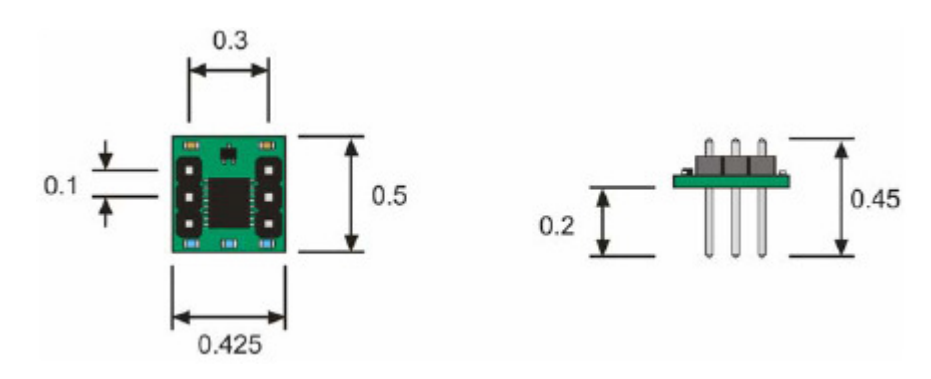

モデュールの回路図

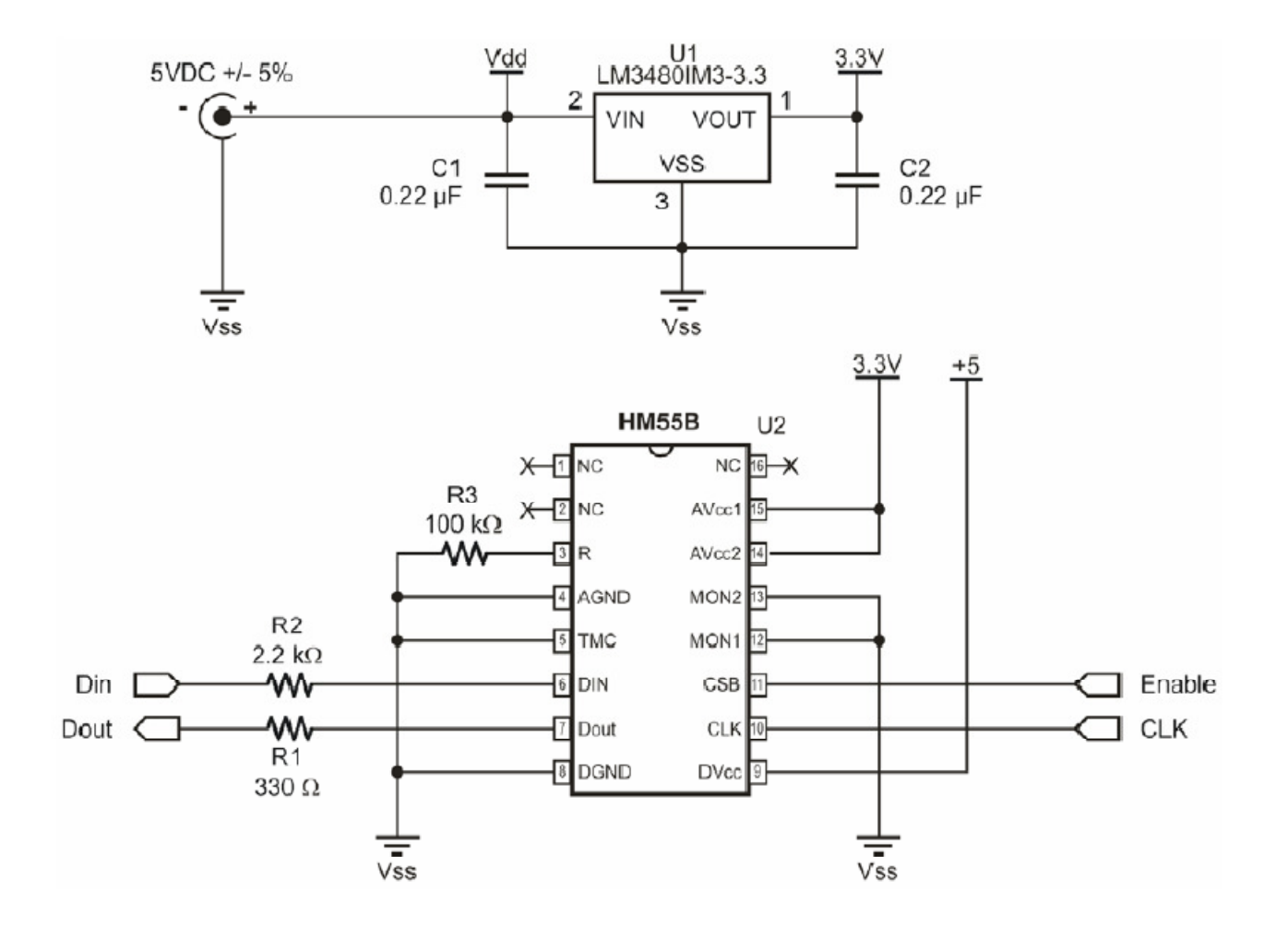

#### ソースコード

#### BASIC Stamp®2 シリーズ用テストプログラム

もし BS2e、BS2sx、BS2p、BS2pe、又は、BS2px を使用する場合は、プログラムを走らせる前に\$STAMP ディレクティブで設定する事を忘れないでください。

```
' TestHm55bCompass.bs2 - This Hitachi HM55B Compass Module test program
' displays x (N/S) and y (W/E) axis measurements along with the direction the
' Compass Module is pointing, measured in degrees clockwise from north.
' Author.... (C) 2005 Parallax, Inc -- All Rights Reserved
' Email..... support@parallax.com
' {$STAMP BS2}
 \{SPBASIC\ 2.5\}' -----[ Pins/Constants/Variables ] ---------
\texttt{DinDout} \qquad \qquad \texttt{PIN}\sim 6
                                        ' P6 transceives to/from Din/Dout
C1kPIN
                    -5
                                        ' P5 sends pulses to HM55B's Clk
En.
            PIN
                    4' P4 controls HM55B's /EN (ABLE)
Reset
           CON
                   %0000
                                       ' Reset command for HM55B
Measure
            CON
                    $1000<sup>1</sup> Start measurement command
                                       ' Get status/axis values command
            CON
                    $1100Report
                                       ' 11 -> Done, 00 -> no errors
            CON
                    $1100Ready
                    $1111100000000000
                                       <sup>1</sup> For 11-bit negative to 16-bits
NegMask
            CON
             VAR
                    Word
                                        ' x-axis data
\mathbf xVAR
                    Word
                                        ' y-axis data
v.
                                        ' Status flags
status
            VAR
                   Nib
                                        ' Store angle measurement
angle
            VAR
                    Word
' -----[ Main Routine ] -----------------------
                                                 -------------------
D<sub>O</sub>
                                        ' Main loop
 GOSUB Compass Get Axes
                                        ' Get x, and y values
 angle = x ATN -y' Convert x and y to brads
 angle = angle */360' Convert brads to degrees
 DEBUG HOME, "x-axis N(-S) = ", SDEC x,
                                       ' Display axes and degrees
      CLREOL, CR, "y-axis W(-E) = ",
       SDEC y, CLREOL, CR, CR, "angle = ",
      DEC angle, " degrees", CLREOL
 PAUSE 150
                                        ' Debug delay for slower PCs
LOOP
                                        ' Repeat main loop
```
ソースコードの続き

```
Compass Get Axes:
                                               ' Compass module subroutine
  HIGH En: LOW En
                                               ' Send reset command to HM55B
  SHIFTOUT DinDout, clk, MSBFIRST, [Reset\4]
  HIGH En: LOW En
                                               ' HM55B start measurement command
  SHIFTOUT DinDout, clk, MSBFIRST, [Measure\4]
  status = 0' Clear previous status flags
  D<sub>O</sub>
                                               ' Status flag checking loop
   HIGH En: LOW En
                                               ' Measurement status command
   SHIFTOUT DinDout, clk, MSBFIRST, [Report\4]
    SHIFTIN DinDout, clk, MSBPOST, [Status\4]
                                               <sup>1</sup> Get Status
  LOOP UNTIL status = Ready
                                               ' Exit loop when status is ready
  SHIFTIN DinDout, clk, MSBPOST, [x\11, y\11]' Get x & y axis values
  HIGH En
                                               ' Disable module
  IF (y.BIT10 = 1) THEN y = y | NegMask
                                               ' Store 11-bits as signed word
                                            Repeat for other axis
  IF (x.BIT10 = 1) THEN x = x | NegMask
 RETURN
ソースコードの終わり
```
### BASIC Stamp 2 シリーズのキャリブレーションプログラム

```
×
  File...... CalibrateHm55bCompass.bs2
 Purpose... Software calibration of Hitachi HM55B Compass Sensor
  Author.... (C) 2005 Parallax, Inc -- All Rights Reserved
  E-mail.... support@parallax.com
  Started... 5/31/05
  Updated...
  {ssramp BS2}
  {spasic 2.5}' This program collects and stores Hitachi HM55B Compass Module measurements
' in EEPROM for axis offset and linear interpolation corrections that will be
performed by TestCalibratedHm55bCompass.bs2.
' IMPORTANT: Follow the instructions in the Quick Start section of "Hitachi
        HM55B Compass Module Documentation (.pdf)", available for
        download from the Hitachi HM55B Compass Module product page at
        www.parallax.com.
```
CompassOffsets DATA @ 0, (4) Stores x and y axis offsets CompassLowVal DATA (1)<br>CompassCal DATA (16) ' Stores index of lowest angle ' 16 reference compass angles ' -----[ Pin Definitions ] ------------------- $\begin{tabular}{lcccc}DinDout & &\color{red}{\text{PIN}} & & \color{red}{\text{6}}\\ \text{Clk} & & \color{red}{\text{PIN}} & & \color{red}{\text{5}}\\ \text{En} & & \color{red}{\text{PIN}} & & \color{red}{\text{4}}\\ \end{tabular}$ ' P6 transceives to/from Din/Dout P5 sends pulses to HM55B's Clk ' P4 controls HM55B's /EN (ABLE) ' -----[ Constants ] ----------------------------------Reset CON \$0000 'Reset CON \$0000 'Reset CON \$1000 'Reset CON \$1000 'Reset CON \$1000 'Reset CON \$1000 'Reset CON \$1000 'Start measurement command<br>Report CON \$1100 'Get status/axis values command<br>Ready CON \$1100 '11 -> Done,  $\begin{tabular}{llll} \multicolumn{2}{l} \textbf{Current} & \multicolumn{2}{l} \textbf{CON} & \multicolumn{2}{l} \textbf{O} \\ \multicolumn{2}{l} \textbf{Previous} & \multicolumn{2}{l} \textbf{CON} & \multicolumn{2}{l} \end{tabular}$ ' Index for table array ' Index for table array  $\mathbf{1}$ ' -----[ Variables ] --------------------------<u>. . . . . . . . . . . . . . . . . . .</u> **Example 19 VAR Word** ' x-axis data  $\mathbf{x}$ ' y-axis data **VAR** Word y. Nib ' Status flags status **VAR VAR** Word ' Angle measurement angle Byte ' Loop counter counter **VAR** Nib EEPROM index **VAR** index ndex<br>character<br>interes Byte<br>Word ' Stores a DEBUGIN character **VAR** ' Integer values for display integer **VAR** fraction ' Fractional values for display **VAR** Nib Byte<br>Word ' Binary radian measurements **VAR** brads ' Axis offset offset **VAR** ' Stores table values table **VAR**  $Byte(2)$ **VAR**  $Word(2)$ ' Stores axis measurements temp axisOffset VAR Word ' Stores axis offset value DEBUG "Click the Transmit Windowpane, ", CR, ' Wait for user. "then press Enter... ", CR, CR DEBUGIN character D<sub>O</sub> ' Main loop DEBUG "Type a character: ", CR, ' Menu "C - calibrate ", CR, "R - review calibration settings", CR,  $\theta > -\theta$ DEBUGIN Character ' Get user selection DEBIIC CR IF character = "c" OR character = "C" THEN ' "c" -> calibrate GOSUB Compass Calibrate And Allen Marketings (COSUB Compass Calibrate

キャリブレーションプログラムの続き

キャリブレーションプログラムの続きELSEIF character =  $"r"$  OR character =  $"R"$  THEN GOSUB Calibration Review ENDIF

```
DEBUG CR, "Press any key to",
                                             ' wait for user
     CR<sub>i</sub> "continue"
 DEBUGIN character
 DEBUG CR, CR
LOOP
                                              ' Repeat main loop
' ----- [ Subroutine - Compass Calibrate ] ---------------------------
 Compass Calibrate:
   GOSUB Get And Store Axis Offsets
   COSUB Cet And Store Interpolation
   GOSUB Get And Store Low Value Address
   DEBUG CR, "CALIBRATION COMPLETED...", CR,
          "You are now ready to run ", CR,
          "TestCalibratedHm55bCompass.bs2.", CR
   RETURN
' ----- [ Subroutine - Get And Store Axis Offsets ]----------------------------
' This subroutine prompts the user to point the compass north, then east, then
' south, then west. It then averages the maximum and minimum values for each
' axis and stores that average in the EEPROM area reserved by the
CompassOffsets DATA directive.
Get And Store Axis Offsets:
  ' FOR...NEXT loop repeats for four axis measurements.
 FOR counter = 0 TO 3
    ' Instruct user to point compass to a particular direction, then wait
    ' for ENTER character.
   DEBUG CR, "Point compass to "
   LOOKUP counter, [ 0, 90, 180, 270 ], integer
   DEBUG DEC integer
   DEBUG " degrees", CR, "then press Enter..."
   DEBUGIN character
   GOSUB Compass Get Axes
                                              ' Get axis measurements
    ' Calculate offsets based on max and min values for each axis, then store
    ' in EEPROM.
   SELECT counter
     CASE 0
                                              ' North
       temp(0) = xCASE 1
                                              ' East
       temp(1) = yCASE 2
                                              <sup>1</sup> South
```

```
キャリブレーションプログラムの続き
```

```
x = x + temp(0)IF x.BIT15 = 1 THENx = ABS(x)/2X = -XRLSR.
          x = x / 2ENDIF
        WRITE CompassOffsets, Word x
      CASE 3
                                                  ' West
        y = y + temp(1)IF Y.BIT15 = 1 THEN
          y = ABS(y)/2V = -VELSE
         y = x / 2ENDIF
        WRITE CompassOffsets + 2, Word y
    ENDSELECT
  NEXT
 RETURN
' ----- [ Subroutine - Get And Store Interpolation ] ---------------------
' This subroutine prompts the user to point the compass to directions
' separated by 22.5 degrees and stores the angle for each of the measurements
' in the EEPROM area reserved by the CompassCal DATA directive.
Get And Store Interpolation:
  FOR counter = 0 TO 15
    DEBUG CR, "Point compass to "
    LOOKUP counter, [0, 22, 45, 67, 90, 112, 135, 157,
                      180, 202, 225, 247, 270, 292, 315, 337], integer
    LOOKUP counter, [0, 5, 0, 5, 0, 5, 0, 5, 0, 5, 0, 5, 0, 5, 0, 5, 0, 5, 0, 5, 0, 5, 0, 5, 0, 5, 0, 5, 0, 5, 0, 5, 0, 5, 0, 5, 0, 5, 0, 5, 0, 5, 0, 5, 0, 5, 0, 5, 0, 5, 0, 5, 0, 5, 0, 5, 0, 5, 0, 5, 0, 5, 0, 5, 0, 5, 0, 5, 0
                                                         0, 5 ], fraction
    DEBUG DEC integer
    IF fraction = 5 THEN DEBUG ".", DEC fraction
    DEBUG " degrees", CR, "then press Enter..."
    DEBUGIN character
                                                    ' Wait for user
    GOSUB Compass Get Axes
                                                    ' Get x, and y values
    GOSUB Compass Correct Offsets
                                                    ' Correct axis offsets
                                                    ' Convert x and y to brads
   angle = x ATN - yWRITE CompassCal + counter, angle
                                                   ' Store as brad value
  NEXT
 RETURN
' ----- [ Subroutine - Get And Store Low Value Address ] -------------
' This subroutine finds and stores the address of the lowest value in the
' EEPROM area reserved by the CompassCal DATA directive and stores it in
```

```
キャリブレーションプログラムの続き
```

```
" a byte reserved by the CompassLowVal DATA directive. This reduces the
' code overhead in TestCalibratedHm55bCompass.bs2.
Get And Store Low Value Address:
 index = 8table(current) = 0: table(previous) = 0DO
   index = index + 1READ CompassCal + index, table(current)
  READ CompassCal + (index - 1 & SF), table (previous)
 LOOP UNTIL table(current) < table(previous)
 WRITE CompassLowVal, index
 RETURN
' Display EEPROM values.
 Calibration Review:
   DEBUG CR. "Axis Offsets:". CR
   READ CompassOffsets, Word x
   DEBUG CR, "x-Offset = ", SDEC x
   READ CompassOffsets + 2, Word y
   DEBUG CR, "y-Offset = ", SDEC y, CR
   DEBUG CR, "Index of low value in CompassCal:", CR
   READ CompassLowVal, index
   DEBUG CR, "Low value ", ? index
   DEBUG CR, "TestCalibratedHm55bCompass.bs2", CR,
            "uses the 'actual' values to ", CR,
             "correct measurement errors:", CR
   DEBUG CR, "Brad Angle
                             Degree Angle",
         CR, "Ideal Actual Ideal Actual",
         CR: "-----<u>Alexander Alexand</u>
                                      -----", CR
   FOR counter = 0 TO 15
     brads = counter * 16
     DEBUG CRSRX, 1, DEC3 brads
     READ CompassCal + counter, angle
     DEBUG CRSRX, 10, DEC3 angle
                               45, 67, 90, 112, 135, 157,
     LOOKUP counter, [0, 22, 180, 202, 225, 247, 270, 292, 315, 337], integer
     \begin{matrix}0,&5,&0,&5,&0,&5,\\ \text{DBBUG CRSRX, 19, DEC3 integer, "..., DEC fraction}\end{matrix}0, 5], fraction
     angle = angle */360' Convert brads to degrees
     DEBUG CRSRX, 28, DEC3 angle, CR
     PAUSE 50
                                           ' Debug delay for slower PCs
```

```
キャリブレーションプログラムの続き
```

```
NRXT
   DEBUG CR
   RETURN
Compass Get Axes:
                                            ' Compass module subroutine
 HIGH En: LOW En
                                            ' Send reset command to HM55B
 SHIFTOUT DinDout.clk.MSBFIRST. [Reset\4]
 HIGH En: LOW En
                                            ' HM55B start measurement command
 SHIFTOUT DinDout, clk, MSBFIRST, [Measure\4]
 status = 0' Clear previous status flags
 n<sub>0</sub>' Status flag checking loop
   HIGH En: LOW En
                                            ' Measurement status command
   SHIFTOUT DinDout, clk, MSBFIRST, [Report\4]
   SHIFTIN DinDout, clk, MSBPOST, [Status\4] 'Get Status
 LOOP UNTIL status = Ready
                                            ' Exit loop when status is ready
 SHIFTIN DinDout, clk, MSBPOST, [x\11, y\11]
                                           ' Get x & y axis values
 HIGH En
                                           ' Disable module
 IF (y.BIT10 = 1) THEN y = y | NegMask
                                           ' Store 11-bits as signed word
 IF (x.BIT10 = 1) THEN x = x NegMask
                                          Repeat for other axis
 RETURN
' -----[ Subroutine - Compass Correct Offsets ] --------------
' This subroutine corrects cumulative magnetic field interference that can
' come from sources such as the PCB, jumper wires, a nearby batter, or a
' nearby current source. This subroutine relies on values stored in
' the EEPROM space that was reserved by the CompassOffsets DATA directive.
" These EEPROM values are written by this program during calibration.
Compass Correct Offsets:
 READ CompassOffsets, Word axisOffset
                                               <sup>'</sup> Cet x-axis offset
 x = x - axis0ffset' Correct x-axis
 READ CompassOffsets + 2, Word axisOffset
                                               ' Get y-axis offset
                                               <sup>'</sup> Correct y-axis
 y = y - axis0f fiset
RETURN
```
キャリブレーションプログラムの終わり

### BASIC Stamp®2 シリーズ キャリブレーション―テストプログラム

```
File...... TestCalibratedHM55BCompass.bs2
  Purpose... Demonstrates Hitachi HM55B Compass Module's accuracy after
          calibration with CalibrateHM55BCompass.bs2.
  Author.... (C) 2005 Parallax, Inc -- All Rights Reserved
  E-mail.... support@parallax.com
  Started... 5/31/05
  Updated...
  \{SSTAMP BS2\}{spasic 2.5}' This program displays the following Hitachi HM55B Compass Sensor measurements:
' - Offset corrected x and y-axis magnetic field measurements
 - Binary radian angle clockwise from north corrected by linear
   interpolation table
 - Degree angle clockwise from north corrected by linear interpolation
   table
' IMPORTANT: This program relies on EEPROM values that are stored by
         CalibrateHM55BCompass.bs2 during the calibration process.
         This calibration process must be performed prior to running
         this test program.
         For instructions on how to perform the calibration process,
         consult the Quick Start section in "Hitachi HM55B Compass Module
         Documentation (.pdf)". It's available for download from the
         Hitachi HM55B Compass Module product page at www.parallax.com.
CompassOffsets DATA @ 0, (4)' Stores x and y axis offsets
CompassLowVal DATA (1)
                                ' Stores index of lowest angle
CompassCal
         DATA
                 (16)' 16 reference compass angles
' P6 transceives to/from Din/Dout
                -6DinDout
          PIN
                -5' P5 sends pulses to HM55B's Clk
C1kPIN
          PIN
                 4' P4 controls HM55B's /EN (ABLE)
En.
Reset CON %0000 'Reset command for HM55B
```

```
Measure CON %1000
                                         ' Start measurement command
                                         ' Get status/axis values command
            CON
                     $1100Report
                                         ' 11 -> Done, 00 -> no errors
            CON
                     $1100Ready
Ready<br>NegMask<br>current
                  $1111100000000000<br>0
            CONPor 11-bit negative to 16-bits
current
             CON
                                         ' Table array index
previous
             CON
                     \mathbf{1}' Table array index
' -----[ Variables ] -------------------------------
                                                     . . . . . . . . . . . . . . . . . . .
x VAR Word<br>y VAR Word<br>status VAR Nib<br>angle VAR Word<br>axisOffset VAR angle
                                         ' x-axis data
                                         ' v-axis data
                                        Status flags
                                         ' Angle measurement
                                         ' Axis offset
            VAR Status<br>VAR Byte(2)
                                         ' EEPROM index
index
                                         ' Stores EEPROM table values
table
table<br>span
                    \mathbf{x} = -\mathbf{x}VAR
                                         ' Span between table entries
angleOffset VAR
                                         ' Offset btwn measured and table
                     \mathbf{v}DEBUG CLS
DO
                                         ' Main loop
 GOSUB Compass_Get_Axes
                                         ' Get x, and y values
 GOSUB Compass_Correct_Offsets
                                         ' Correct axis offsetes
                                         ' Convert x and y to brads
 angle = x ATN -yDEBUG HOME, "x-axis N(-S) = ", SDEC x,
                                         ' Display corrected axes
      CLREOL, CR, "y-axis W(-E) = ",
      SDEC y, CLREOL
 GOSUB Compass_Interpolate
                                         ' Linear interpolation
  DEBUG CR, CR, "angle = ",
                                         ' Display inrerpolated angle
      DEC angle, "brads", CLREOL
                                      \cdots in brads
  angle = angle */360' Convert brads to degrees
  DEBUG CR, "angle = ",
                                         ' Display inrerpolated angle
      DEC angle, " degrees", CLREOL
                                         ' ... in degrees
  PAUSE 150
                                         ' Debug delay for slower PCs
LOOP
                                         ' Repeat main loop
' This subroutine handles BASIC Stamp - HM55B communication and stores the
' magnetic field strength measurements returned by the device in the x and
' y axis variables.
Compass Cet Axes:
                                         ' Compass module subroutine
 HIGH En: LOW En
                                         ' Send reset command to HM55B
SHIFTOUT DinDout.clk.MSBFIRST. [Reset\4]
```
キャリブレーション―テストプログラムの続き

キャリブレーション―テストプログラムの続き

```
HIGH En: LOW En
                                               ' HM55B start measurement command
 SHIFTOUT DinDout, clk, MSBFIRST, [Measure\4]
                                              ' Clear previous status flags
  status = 0DQ' Status flag checking loop
   HIGH En: LOW En
                                               ' Measurement status command
   SHIFTOUT DinDout, clk, MSBFIRST, [Report\4]
   SHIFTIN DinDout, clk, MSBPOST, [Status\4] ' Get Status
  LOOP UNTIL status = Ready
                                              ' Exit loop when status is ready
 SHIFTIN DinDout.clk.MSBPOST.[x\11.y\11]
                                              ' Get x & y axis values
 HIGH En
                                              ' Disable module
 IF (y.BIT10 = 1) THEN y = y | NegMask<br>IE (x BIT10 = 1) THEN x = x | NegMask
                                              ' Store 11-bits as signed word
  IF (x.BIT10 = 1) THEN x = x | NegMask
                                              ' Repeat for other axis
 RETURN
' -----[ Subroutine - Compass Correct Offsets ] ----------------
' This subroutine corrects cumulative magnetic field interference that can
' come from sources such as the PCB, jumper wires, a nearby battery, or a
' nearby current source. This subroutine relies on values stored in
' the EEPROM space that was reserved by the CompassOffsets DATA directive.
' These EEPROM values were written by CalibrateHM55BCompass.bs2.
Compass Correct Offsets:
 READ CompassOffsets, Word axisOffset
                                                  ' Get x-axis offset
 x = x - axis0ffset<sup>1</sup> Correct x-axis
 READ CompassOffsets + 2, Word axisOffset
                                                  ' Get y-axis offset
 y = y - axis0f fset
                                                  ' Correct y-axis
 RETURN
' -----[ Subroutine - Compass Interpolate ] ---------------------
' This subroutine applies linear interpolation to the refine the compass
' measurement. This second level of refinement can be performed after the
' Compass Correct Offsets subroutine, and it can correct axis skew and other
' errors inherent to the HM55B chip.
' The subroutine relies on sixteen actual compass measurements that were stored
' in the sixteen EEPROM locations reserved by the CompassCal DATA directive.
' These measurements were stored by CalibrateHM55BCompass.bs2, and they
' represent the actual compass measurements for 0, 22.5, 45, 90, ..., 337.5
' degrees. The subroutine finds the two EEPROM measurements that the current
' angle measurement falls between. It then updates the angle measurement
' based on where the angle measurement falls between the two known table values.
Compass Interpolate:
```

```
キャリブレーション―テストプログラムの続き
  ' Start with the lowest value in the CompassCal table.
  READ CompassLowVal. index
  ' Load current and previous table values.
  READ CompassCal + index, table (current)
  READ (CompassCal + (index - 1 & $F)), table(previous)
  ' The IF...ELSEIF...ELSE...ENDIF code block finds the two EEPROM CompassCal
  ' table values that the current angle measurement falls between and calculates
  ' the difference between the current angle measurement and the lower of the
  ' two table values. The IF and ELSEIF blocks deal with values that are
  ' greater than the highest or less than the lowest table values. The ELSE
  ' block everything between the highest and lowest table values.
  IF (angle >= table(previous)) THEN
    span = (255 - table(previous)) + table(current)angleOffset = angle - table (previous)ELSEIF (angle <= table(current)) THEN
    span = table(current) + (255 - table(previous))angleOffset = angle + (255 - table(previous))RLSR
    index = index - 1READ CompassCal + index, table(current)
    DO
      table(previous) = table(current)index = index + 1READ CompassCal + index, table(current)
      IF (angle \le table(current)) AND (angle > table(previous)) THEN
        span = table(current) - table(previous)angleOffset = angle - table (previous)EXIT
      RNDI F
    LOOP
  ENDIF
  ' After the offset between the current angle measurement and the next lower
  ' table measurement has been determined, this code block uses it along with
  ' the span between the table entries above and below the angle measurement
  ' to solve for: angle(corrected) = angle(offset) * 16 / span.
  ' This code block also rounds up or down by comparing the remainder of
  ' the angleOffset / span division to the value of (span / 2).
  angleOffset = angleOffset * 16angle = (angleOffset / span) + (angleOffset // span) / (span / 2)angle = ((index - 1 & 5F) * 16) + angleangle = angle & $ffRETURN
```
キャリブレーション―テストプログラムの終わり

#### ソースコード

#### SX マイクロコントローラー テストプログラム

```
File...... TestHm55bCompass.SXB
  Purpose... Detect axis measurements with the SX chip
  Author.... (c) Parallax, Inc. -- All Rights Reserved
  E-mail.... support@parallax.com
  Started...
  Updated... 04 MAY 2004
----------------------
' Program Description
' This Hitachi HM55B Compass Module test program displays x (N/S) and
' y (W/E) axis measurements. To calculate the module's angle from north,
' use arctan(-y/x).
' To view the x and y axis measurements, click Run -> Debug. Then , click
' Poll in the Debug window. As you rotate the compass, the values in the
' Watch window will update.
The company of the com-
                     ----------------------------------
' Device Settings
                  <u> 1987 – Andrej Harry de Santa Andrej Harry Andrej Andrej Harry de Santa Andrej Harry de Santa Andrej Harry a</u>
          SX28, OSC4MHZ, TURBO, STACKX, OPTIONX
DEVICE
FREQ
           4000000The Second Proposition of the
' IO Pins
 DinDout
           VAR
                 RB.6
                                    ' RB.6 transceives to/from Din/Dout
C1kVAR
                  RB.5
                                    ' RB.5 sends pulses to HM55B's Clk
                                    ' RB.4 controls HM55B's / EN (ABLE)
Rn.
           VAR
                  RB.4
' Constants
          CON 0
YOffset
                                      ' Enter measured y at north here
XOffset
            CON
                                     ' Enter measured x at west here
                   \overline{0}\begin{array}{ccc} \text{CON} & & \text{*0000} \\ \text{CON} & & \text{*1000} \end{array}ResetHM
                                     ' Reset command for HM55B
Measure
                                     ' Start measurement command
                  $1100
Report
            CON
                                     ' Get status/axis values command
                   CON
                                     ' 11 -> Done, 00 -> no errors
Ready
      CON $11111000000000000000 Por 11-bit negative to 16-bits
NegMask
```
' Variables VAR Byte(2)<br>VAR Byte(2)<br>VAR Byte ' y-axis data x  $\frac{1}{x}$ -axis data У ' HM55B Status flags statusFlags **VAR** ' Watch Directives watch x, 11, SDEC ' Watch x-axis variable watch y, 11, SDEC ' Watch v-axis variable PROGRAM Start ' Program execution starts here Start: ' Initialization , <u>. . . . . . . . . . . . . . . . . .</u> . HIGH Rn ' Disable HM55B LOW Clk ' Start with clock line output-low ' Main Routine **DO** ' Main loop GOSUB Get Compass Axes ' Get x and y axis values BREAK() ' Update x and y in watch window PAUSE 100 ' 1/10 second delay for display LOOP ' Repeat main loop ---------------------------------' Subroutines ----------------------Get Compass Axes: HIGH En ' Reset HM55B Low En SHIFTOUT DinDout, Clk, MSBFIRST, ResetHM \ 4 HIGH En Low En ' Start measurement SHIFTOUT DinDout, clk, MSBFIRST, Measure \ 4  $statusFlagg = 0$ ' Clear previous status flags  $DO$ ' Repeat until measurement ready HIGH En ' Request measurement status

SX マイクロコントローラー テストプログラムの続き

SX マイクロコントローラー テストプログラムの続き

LOW En SHIFTOUT DinDout, clk, MSBFIRST, Report \ 4 SHIFTIN DinDout, clk, MSBPOST, StatusFlags\4 ' Get measurement status LOOP UNTIL statusFlags = Ready SHIFTIN DinDout, clk, MSBPOST, x(1) \3 ' Get 11 signed x-axis bits SHIFTIN DinDout, clk, MSBPOST, x(0) SHIFTIN DinDout, clk, MSBPOST, y(1) \3 ' Get 11 signed y-axis bits SHIFTIN DinDout, clk, MSBPOST, y(0) HIGH En ' Disable HM55B **RETURN** 

SX マイクロコントローラー テストプログラムの終わり